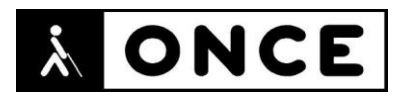

# **FICHA APLICACIONES MÓVILES**

## **1. Datos generales**

- **Nombre APP:** Shein Tienda online
- **Descripción:** aplicación que permite comprar online, en esa plataforma, multitud de productos, tanto de moda como de hogar
- **Versión:** 8.3.4
- **Fecha actualización:** 8/07/2022
- **Idioma:** Español y múltiples idiomas
- **Desarrollador:** ROADGET BUSINESS PTE. LTD.
- **Coste:** Gratuita
- **Requisitos hardware/software:** Requiere iOS 12.0 o posterior. Compatible con iPhone e iPod Touch
- **Enlaces relacionados:** SHEIN - [Tienda online en App](https://apps.apple.com/es/app/shein-tienda-online/id878577184) Store (apple.com)

### **2. Entorno de pruebas**

- **Plataforma:** iPhone 12 pro max, 12 mini
- **Sistema Operativo y versión:** iOS 15.5
- **Ayuda técnica utilizada (versión):** VoiceOver, Focus 14 y 40 Blue 5G

### **3. Accesibilidad/Usabilidad**

Se debe tener en cuenta que no se han realizado compras durante el proceso de evaluación de la aplicación.

En la valoración de la aplicación se han detectado algunos errores de accesibilidad que se describen a continuación.

La pestaña "Comprar", presenta un menú amplio sin ningún botón etiquetado.

En la pantalla de detalles de un producto, se encuentra un botón etiquetado como "Suui icon more m black" que en realidad es un botón "Más" y que sirve para ver más comentarios dejados por quienes han comprado dicho artículo.

Dentro de la pestaña "Categorías", al elegir una opción, VoiceOver verbaliza como seleccionadas las demás opciones, aunque éstas no lo están. Sin embargo, al pulsar doble tap sobre cada opción, sí se reflejan los cambios en pantalla.

A la hora de agregar comentarios sobre un artículo comprado, la valoración por estrellas es confusa porque los botones de las estrellas están etiquetados en inglés. Además, no es posible conocer qué cantidad de estrellas se está agregando a la valoración. En esta misma pantalla, el botón "Cerrar" está etiquetado en inglés.

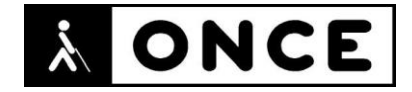

Se recuerda que el lector de pantalla permite etiquetar los botones/gráficos (tocar dos veces con dos dedos manteniendo la segunda pulsación hasta que aparece el mensaje que permite editar la etiqueta del elemento seleccionado).

La pantalla de la lista de deseos es totalmente inaccesible, pues el lector de pantalla no es capaz de verbalizar ninguno de los productos allí añadidos.

En la pestaña "Nuevo", si bien las fechas se pueden leer correctamente y también se indica cuál de ellas está seleccionada, es necesario pulsar el botón "Ver todo" para que la navegación secuencial con VoiceOver funcione de forma correcta y no se salte elementos de dicha pantalla.

La búsqueda mediante cámara es inaccesible para personas usuarias de VoiceOver, pues el foco no es capaz de llegar al control necesario para realizar la foto o para subir una imagen del carrete.

Cuando hay más de un artículo en la cesta de compra, aparece un botón "Eliminar lote" que lo que hace es verificar o desverificar todos los artículos de la cesta. Para que sea posible realizar la función de borrar, es necesario pulsar primero dicho botón, para posteriormente hacer doble tab en el botón "Todo" que se encuentra en la parte inferior de la pantalla y que permite cambiar entre comprar todo o borrar todo, haciendo el proceso bastante confuso.

En ocasiones, es necesario dar varias veces el doble tap para ejecutar una acción

Los detalles de los productos no se encuentran en todas las prendas.

El uso con Línea Braille es similar al uso con Síntesis de voz. Se debe tener en cuenta que, dentro de los detalles de un artículo, al seleccionar "Descripción", es necesario tocar la pantalla del dispositivo para que la información se refleje correctamente en la Línea Braille. Además, se puede observar que, a veces, responde con un poco de retraso. No es posible volver atrás con el comando de la Línea Braille, aunque sí es posible activar el botón "Atrás" desde ella.

Para usuarios con baja visión, la aplicación no cuenta con modo oscuro propio ni acepta el modo seleccionado en el sistema. Tampoco cuenta con ampliación propia, ni acepta el tamaño seleccionado en el sistema.

La APP tiene demasiados carruseles de imágenes y ofertas, que se mueven de manera automática sin posibilidad de pausarlos, los cuales interfieren de manera negativa para usuarios con resto visual funcional.

#### **4. Funcionalidad**

Shein es un minorista online global de moda y estilo de vida comprometido con hacer que la belleza de la moda sea accesible a todo el mundo.

La APP Shein - Tienda online utiliza tecnología de fabricación bajo demanda, para conectar a los proveedores con una ágil cadena de suministro, reduciendo el

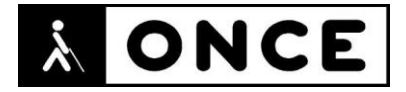

desperdicio de inventario y permitiendo entregar una variedad de productos asequibles a clientes de todo el mundo. Clientes en más de 150 países.

Permite realizar búsquedas por categorías o mediante cámara, además de poder leer los comentarios de personas que hayan adquirido un determinado producto.

Asimismo, es posible agregar opiniones acerca de los artículos comprados.

En la primera compra se ofrece al cliente un descuento de 3 euros. Se pueden devolver los productos de forma gratuita y los envíos son gratis siempre que la compra supere los 29 euros. El cliente puede comprar productos rebajados e incluirlos también en su lista de deseos.

#### **5. Conclusiones**

Shein - Tienda online permite al usuario realizar y gestionar compras de ropa, complementos y distintos dipos de productos de varias categorías.

La aplicación, si bien en sus funciones principales es usable por personas con ceguera, presenta diversos problemas de accesibilidad (detallados en el documento de valoración) que la hacen compleja de manejar.

Los usuarios con sordoceguera tendrán más dificultades para acceder a la pantalla de descripción.

**Fecha evaluación** 14/07/2022